## **Anleitung / Verbindung von MD Learning by smartAware mit Ihrer MD Stationär Software**

## Schnittstelleneinrichtung leicht gemacht

**Schnittstellenanleitung (PDF)**

[Anleitung\\_MDLearningbysmartAware\\_Stationäre.pdf](https://wissen.medifoxdan.de/download/attachments/60784708/Anleitung_MDLearningbysmartAware_Station%C3%A4re.pdf?version=1&modificationDate=1683786706758&api=v2)

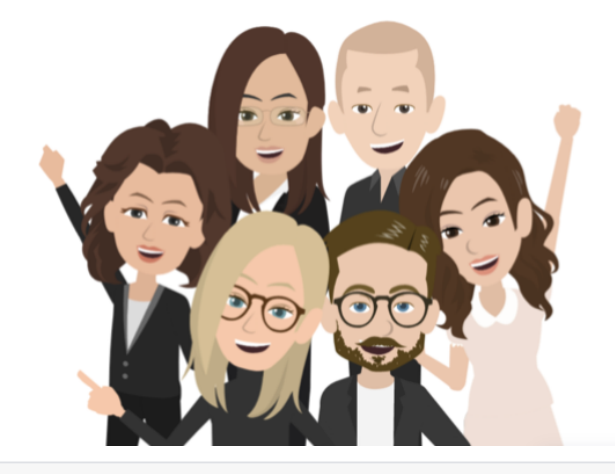

## **Schnittstellenanleitung (Video)**

[Verbindung von MD Learning by smartAware mit Ihrer MD Stationär](https://wissen.medifoxdan.de/download/attachments/60784708/Verbindung%20von%20MD%20Learning%20by%20smartAware%20mit%20Ihrer%20MD%20Station%C3%A4r%20Software.mp4?version=1&modificationDate=1683786706470&api=v2)  [Software.mp4](https://wissen.medifoxdan.de/download/attachments/60784708/Verbindung%20von%20MD%20Learning%20by%20smartAware%20mit%20Ihrer%20MD%20Station%C3%A4r%20Software.mp4?version=1&modificationDate=1683786706470&api=v2)

## **Fragen?**

Sie möchten mehr über die Vorteile und Funktionen von MD Learning by smartAware erfahren oder haben Fragen zum Registrierungsprozess? Dann helfen wir Ihnen gern weiter.

Rufen Sie uns an: [051212829120](tel:051212829120)

Schreiben Sie uns eine Mail: servicedesk.mdlearning@medifoxdan.de

oder buchen Sie direkt einen Termin:

Online Termin buchen